## **How to Complete Online Training and Confirm Email Address**

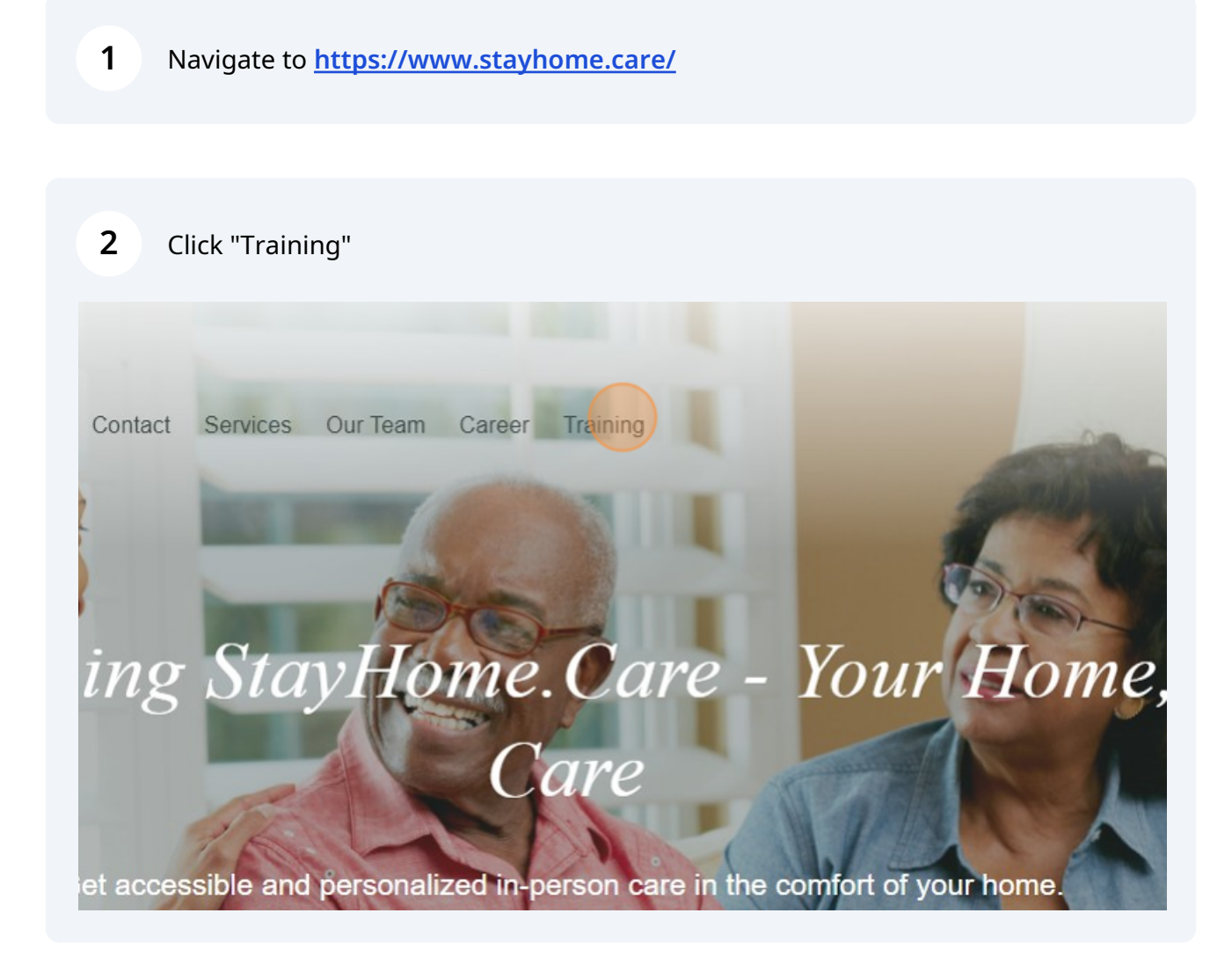

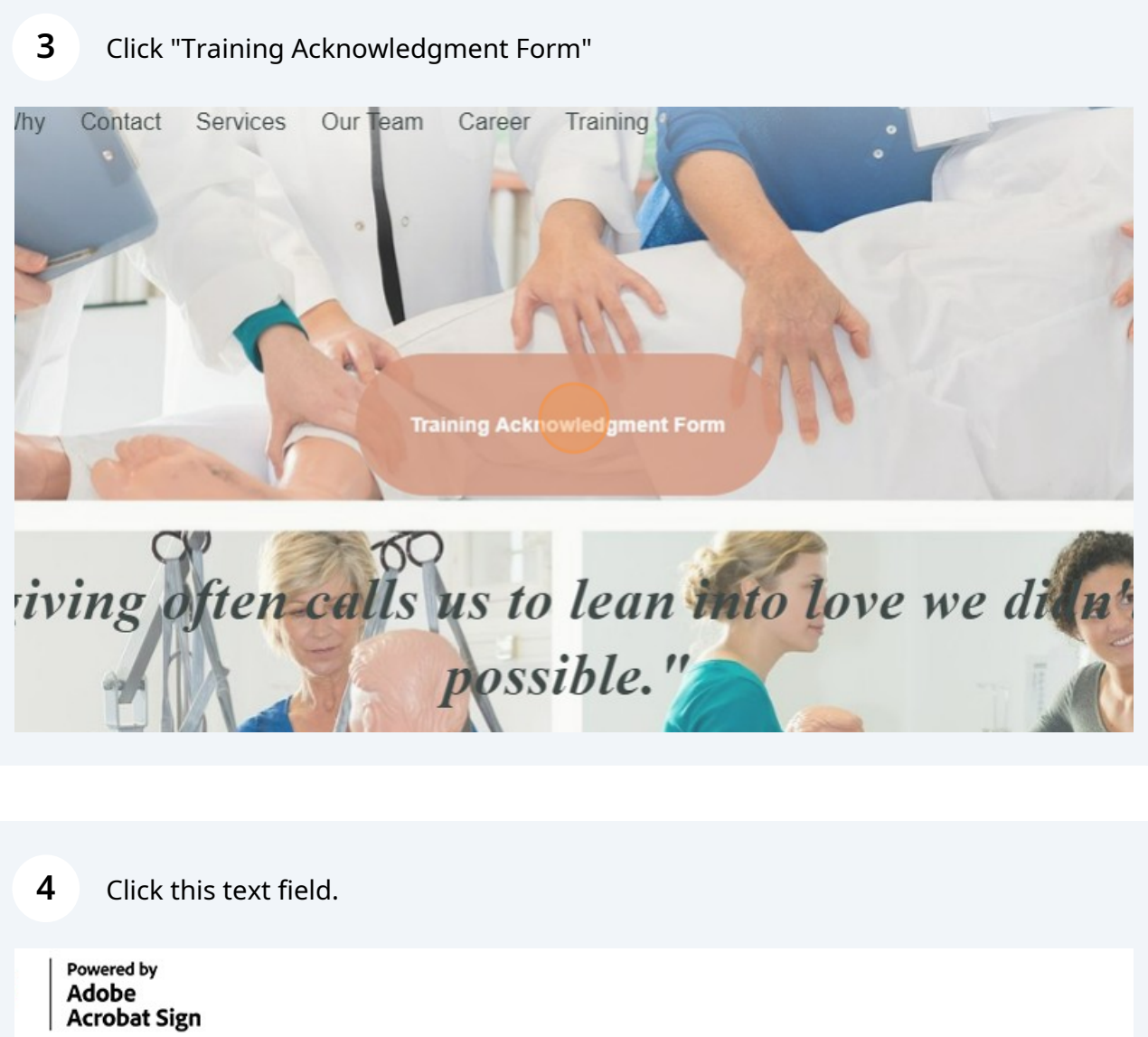

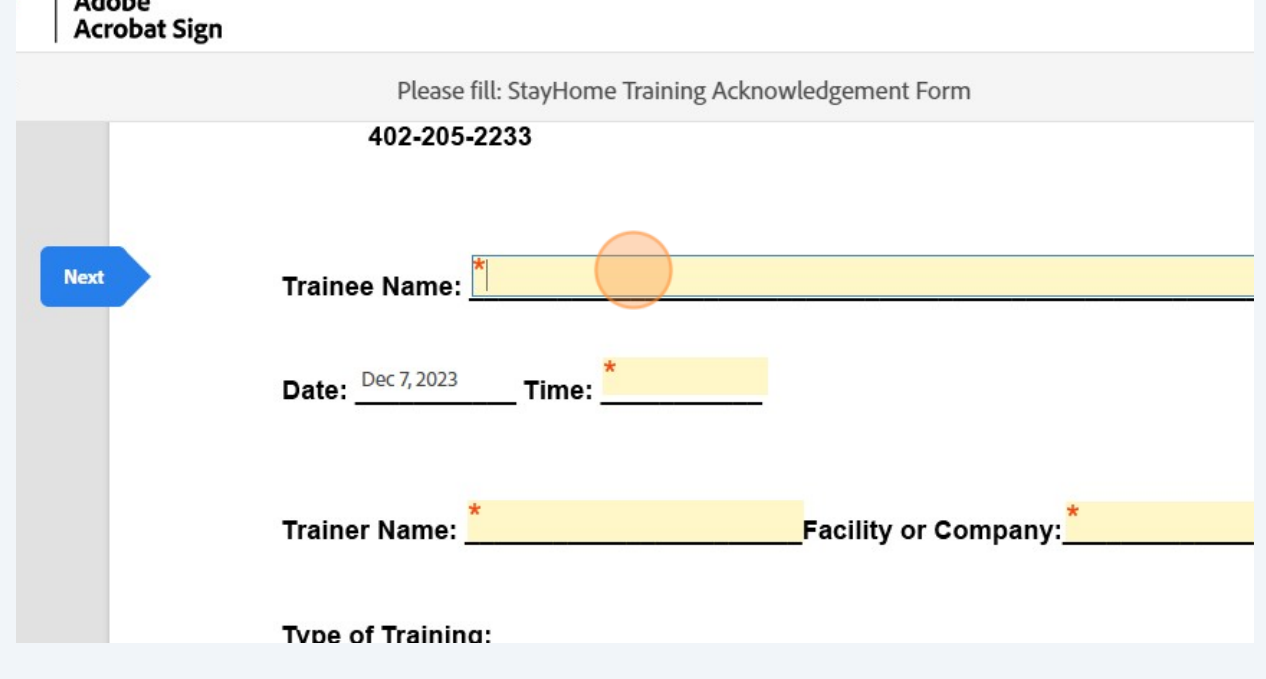

## Click checkboxes.

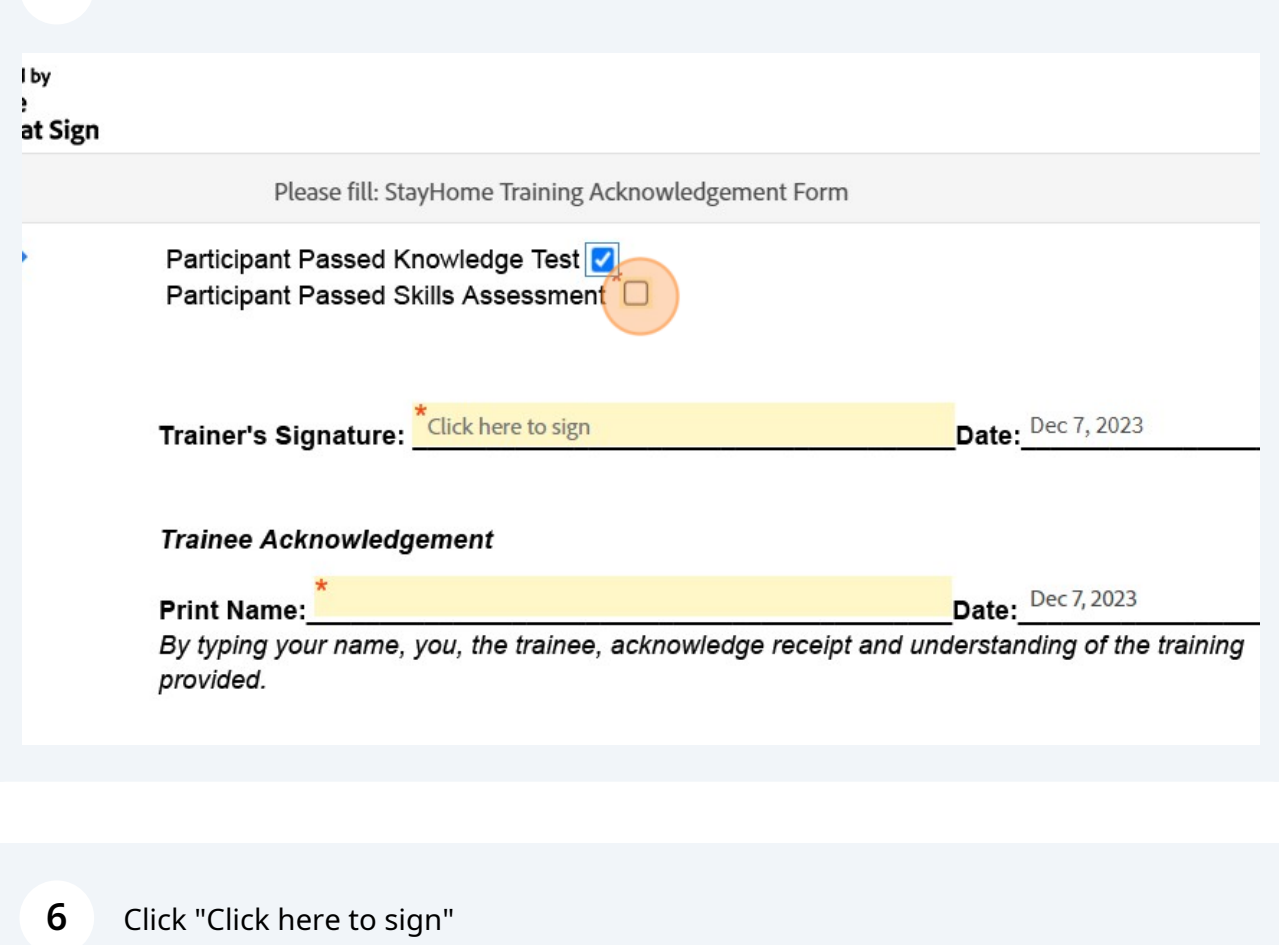

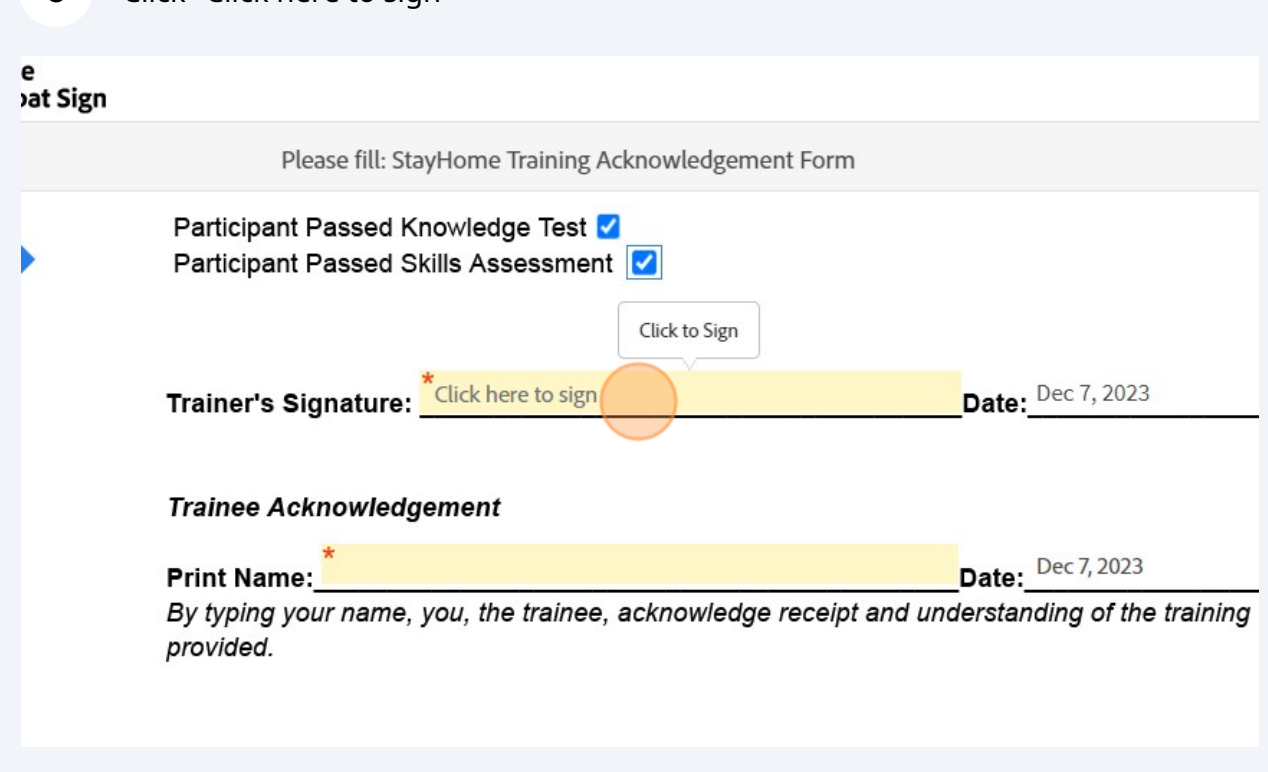

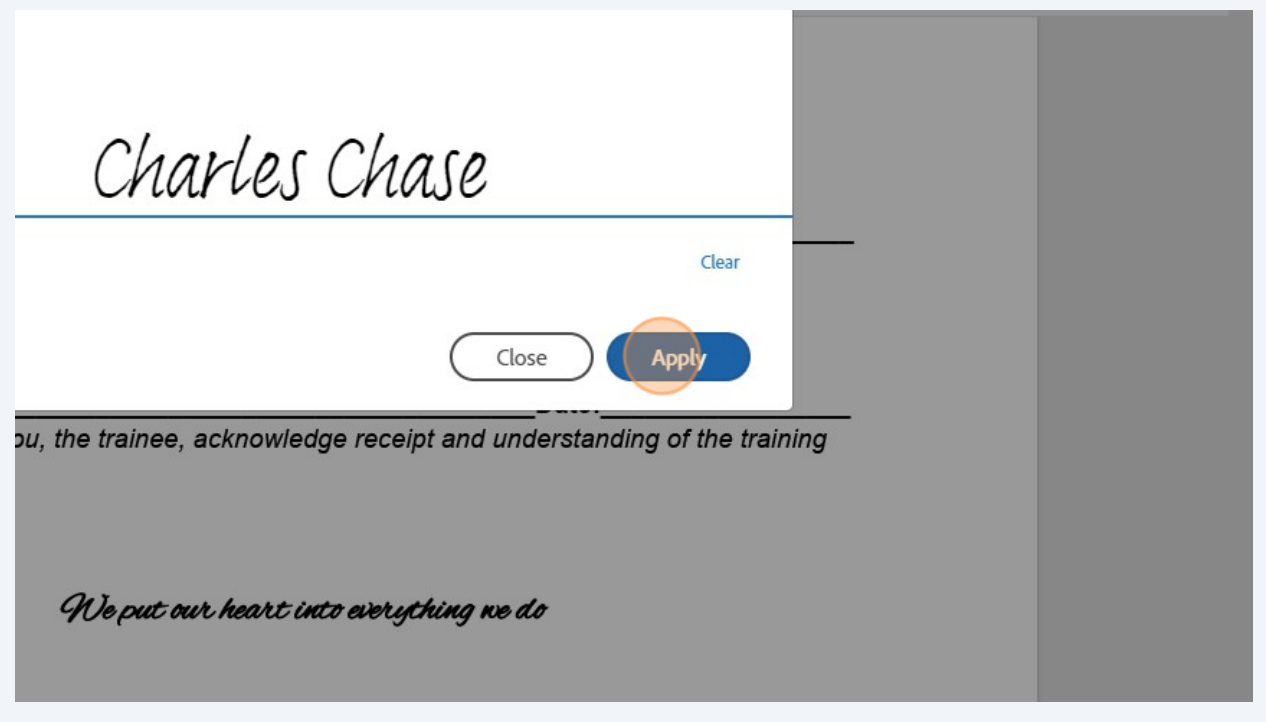

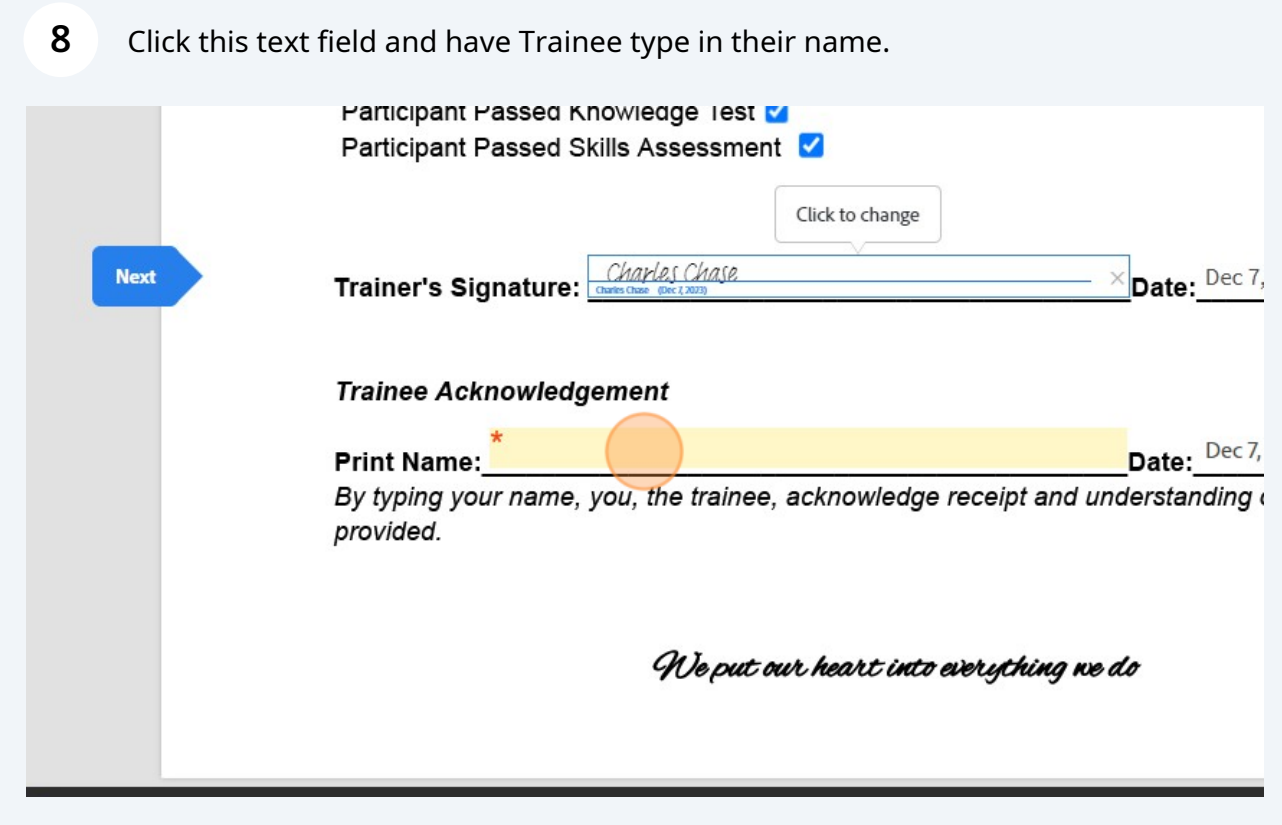

Click "Submit"

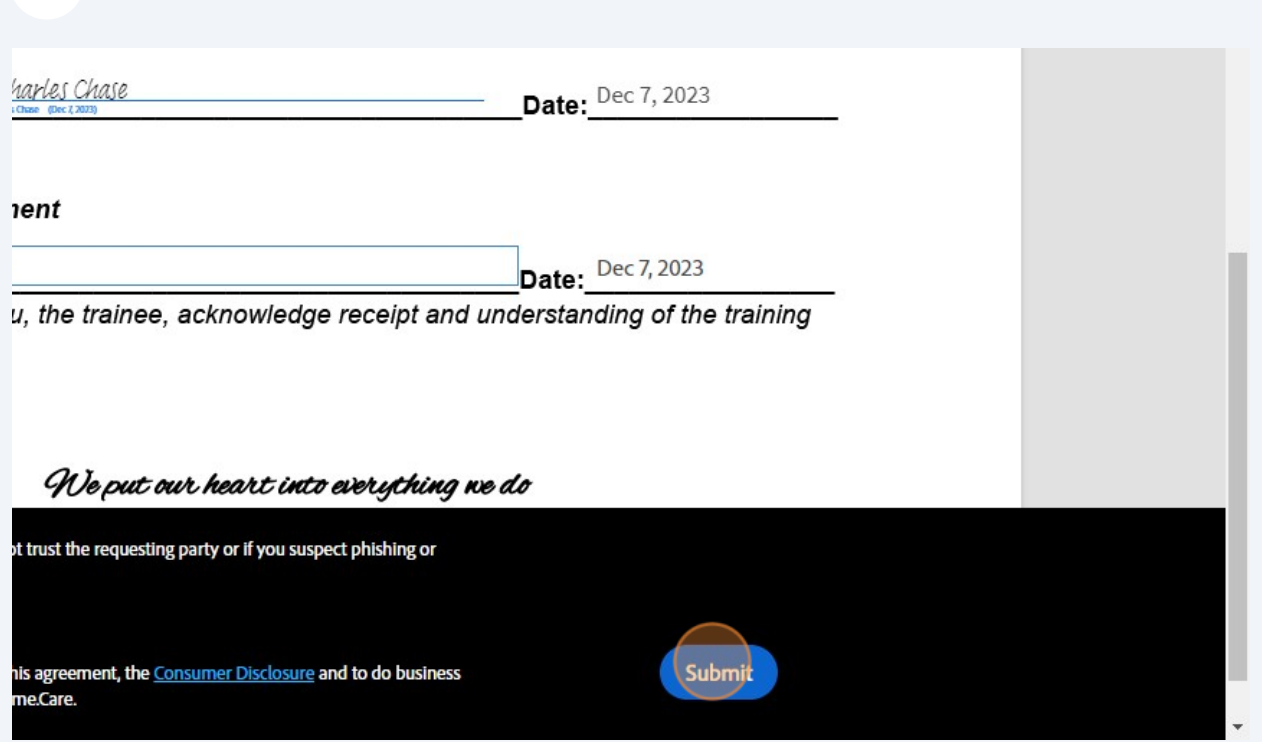

## Type in your Email and then Click "Submit"

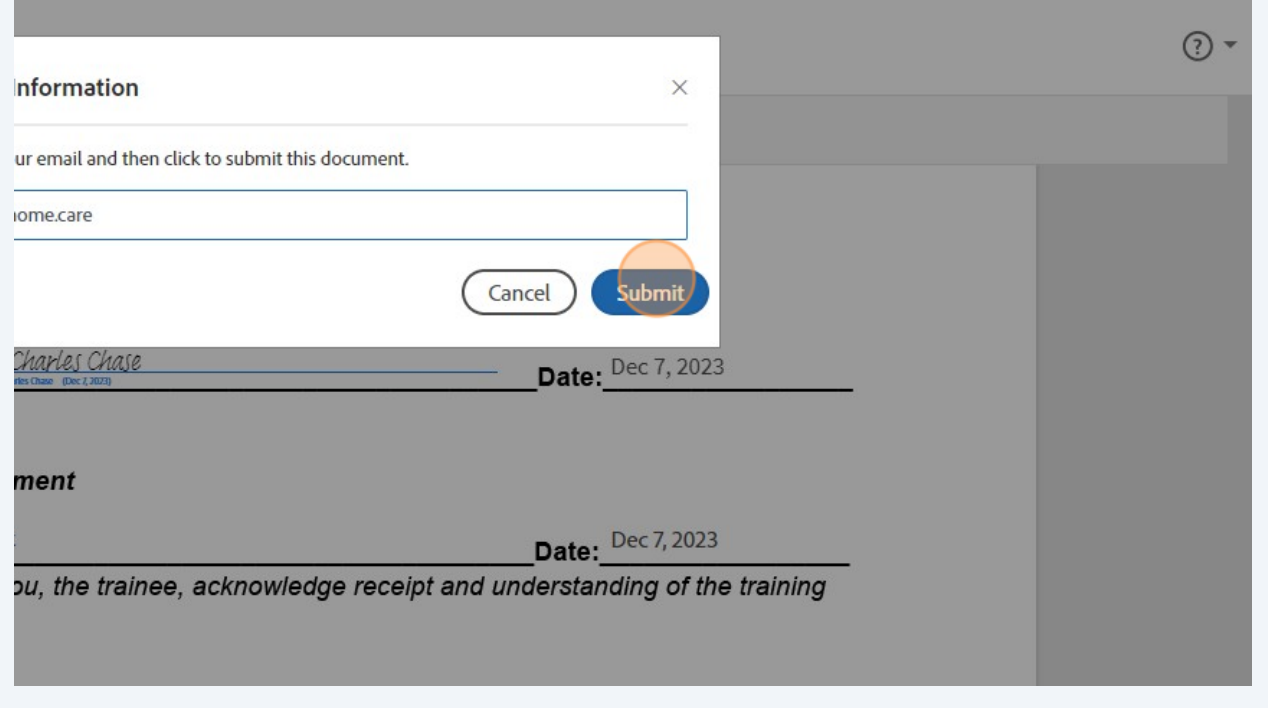

## **11** Click "Confirm my email address"

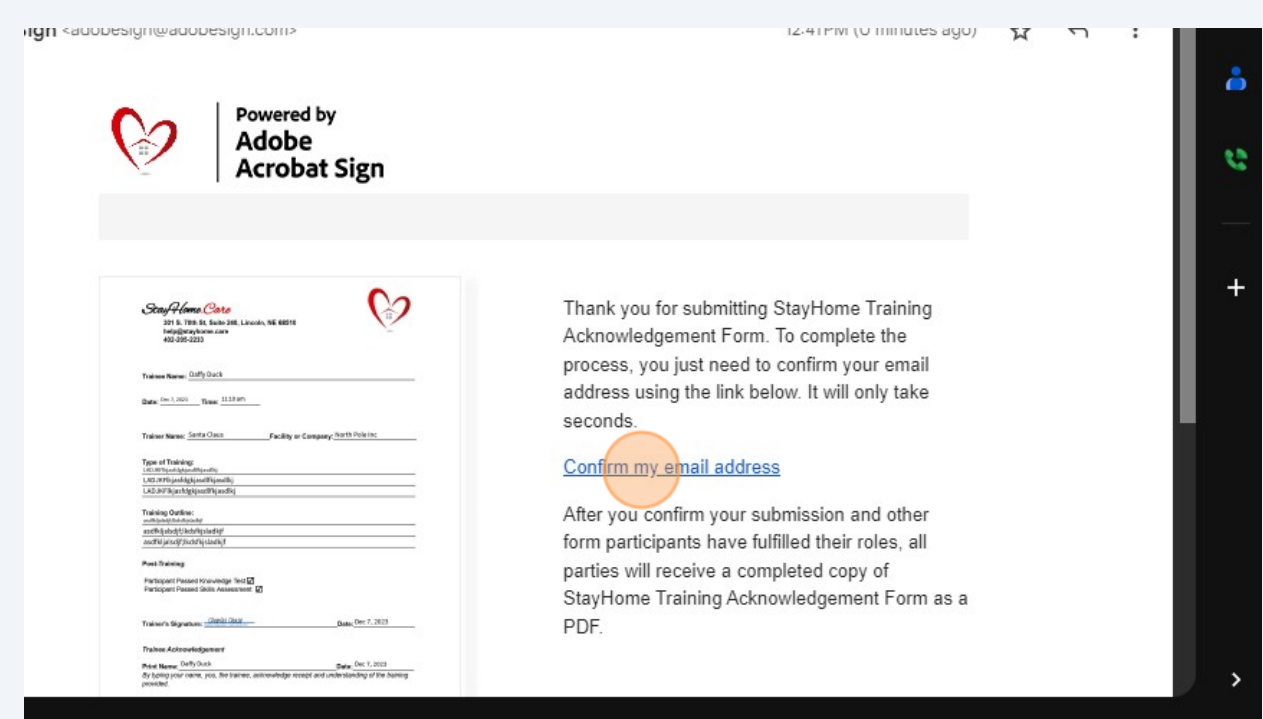